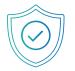

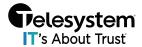

Telesystem HACKERSSUCK

To ensure that all emails from the platform will be successfully delivered to your customers, you'll need to ensure you have properly whitelisted the below IP Addresses and Domains. We've also included our phishing header below, as some partners wish to whitelist that as well.

#### Important: If you are using Office 365, you will need to configure Advanced Delivery for SecOps Mailboxes and Third-Party Phishing Simulations. See page 2 for details.

# **IP Addresses**

Welcome, Weekly Micro Training, Monthly Newsletter & Push Notification Emails

- 149.72.184.111
- 168.245.40.98

### **Phishing Emails**

- 168.245.68.173
- 149.72.207.249
- 168.245.34.162
- 168.245.30.20
- 18.209.119.19
- 34.231.173.178
- 54.209.51.230
- 157.230.65.76

# **Domains**

#### Welcome, Weekly Micro Training, Monthly Newsletter & Push Notification Emails

- security-reminders.com
- pii-protect.com

#### **Phishing Emails**

- it-support.care
- customer-portal.info
- member-services.info
- bankonlinesupport.com
- secureaccess.biz
- logineverification.com
- logmein.com
- mlcrosoft.live
- cloud-service-care.com
- packagetrackingportal.com

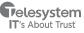

## **Phishing Email Header**

This is the Phishing Email Header we use; you can choose to whitelist these as well but not required:

• X-SN-EMAIL-PHISHING

## Sender Emails

Whitelist these for the Welcome, Weekly Security Tip & Push Notifications emails:

- No-reply@security-reminders.com
- no-reply@pii-protect.com

## Whitelisting for Various Platforms

The methods to do this will depend on the spam filter you are using. Some common filters are listed below along with directions on how to whitelist.

## Microsoft 365

#### Use one of the following methods to whitelist:

- Powershell Script
- Manually Set Up Advanced Delivery for Third-Party Phishing Simulations

#### **Powershell Script**

#Requires -Modules ExchangeOnlineManagement Connect-IPPSSession \$ips = "168.245.34.162/32", "168.245.30.20/32", "54.209.51.230/32", "157.230.65.76/32", "168.245.68.173/32", "149.72.207.249/32", "149.72.184.111/32", "168.245.40.98/32", "18.209.119.19/32", "34.231.173.178/32"

\$domainlist = "it-support.care", "customer-portal.info", "member-services.info", "bankonlinesupport.com", "secureaccess.biz", "logineverification.com", "logmein.com", "mlcrosoft.live", "cloud-service-care.com", "packagetrackingportal.com"

\$phishRuleName = "BSNPhishSimOverrideRule"

New-PhishSimOverridePolicy -Name PhishSimOverridePolicy New-PhishSimOverrideRule -Name \$phishRuleName -Policy PhishSimOverridePolicy -SenderDomainIs \$domainlist -SenderIpRanges \$ips

#### Manually Set Up Advanced Delivery for Third-Party Phishing Simulations

- Log into your Office 365 portal and go into the Admin Center. The 3rd party phishing simulator is under Policies & Procedures > Threat Policies > Advanced Delivery. Add the 8 IP addresses and 10 domains from the lists above.
- Direct Link: https://security.microsoft.com/advanceddelivery? viewid=PhishingSimulation\_

## Edit third party phishing simulations

Phishing simulations are attacks orchestrated by your security team and used for training and learning. Simulations can help identify vulnerable users and lessen the impact of malicious attacks on your organization.

Third party phishing simulations require at least 1 entry for **Sending domain** and at least 1 entry for **Sending IP** categories below. Simulations URLs to allow is an optional field. Specifiy URLs here to not block or detonate on for your phishing simulation.

#### Sending Domain (10 items)

| 💿 it-support.care 🛛 🏾 💿 customer-portal.info 🛛 🗡                           |                 |
|----------------------------------------------------------------------------|-----------------|
| $\odot$ member-services.info $	imes$ $\odot$ bankonlinesupport.com $	imes$ |                 |
| 💿 secureaccess.biz 🛛 😒 💿 logineverification.com 👋 💿 logmein.com            | $_{1}$ $\times$ |
| $\odot$ mlcrosoft.live $	imes$ $\odot$ cloud-service-care.com $	imes$      |                 |
| $\odot$ packagetrackingportal.com $	imes$                                  |                 |

#### Sending IP (10 items)

| 168.245.34.162/32 | $\times$ | 168.245.30.20/32  | $\times$ | 54.209.51.230/32  | $\times$ |
|-------------------|----------|-------------------|----------|-------------------|----------|
| 157.230.65.76/32  | $\times$ | 168.245.68.173/32 | $\times$ | 149.72.207.249/32 | $\times$ |
| 149.72.184.111/32 | $\times$ | 168.245.40.98/32  | $\times$ | 18.209.119.19/32  | $\times$ |
| 34.231.173.178/32 | $\times$ |                   |          |                   |          |

## Important!

If using the Report Message add-in, a user will receive false positive readings of clicking on links if the tool is used.

 https://support.microsoft.com/en-us/office/use-the-report-message-add-inb5caa9f1-cdf3-4443-af8c-ff724ea719d2

# If You Are Using Microsoft Advanced Threat Protection in Office 365:

Use the following document to set up "do not rewrite" lists:

 https://docs.microsoft.com/en-us/microsoft-365/security/office-365security/set-up-a-custom-do-not-rewrite-urls-list-with-atp?view=o365-worldwide

# <u>G Suite</u>

#### Find support for G Suite whitelisting:

https://support.google.com/a/answer/2368132?hl=en

# **Other Platforms**

#### Find support for whitelisting other platforms:

- Exchange 2007: http://exchangepedia.com/2007/01/exchange-2007-contentfilter-the-whitelist-is-here.html
- Exchange 2010: https://technet.microsoft.com/enus/library/bb125225(v=exchg.141).aspx
- Barracuda Block and Accept Policies: https://campus.barracuda.com/product/emailsecuritygateway/article/BSF/IPAnal ysisInbound/?welcome-to-campus=techlibrary
- Barracuda Intent Analysis Instructions: https://campus.barracuda.com/product/emailsecurityservice/article/BESS/IntentI nbound/?welcome-to-campus=techlibrary
- Websense: http://www.websense.com/content/support/library/web/v76/filter\_faqs/filter\_fa q\_whitelist.aspx
- **Trend Micro:** http://esupport.trendmicro.com/solution/en-US/1056393.aspx
- Forefront Protection for Exchange:\_https://technet.microsoft.com/enus/library/cc483077.aspx

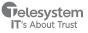